## Como fazer a entrega de trabalhos:

## Acessar[: www.leandrocolevati.com.br](http://www.leandrocolevati.com.br/)

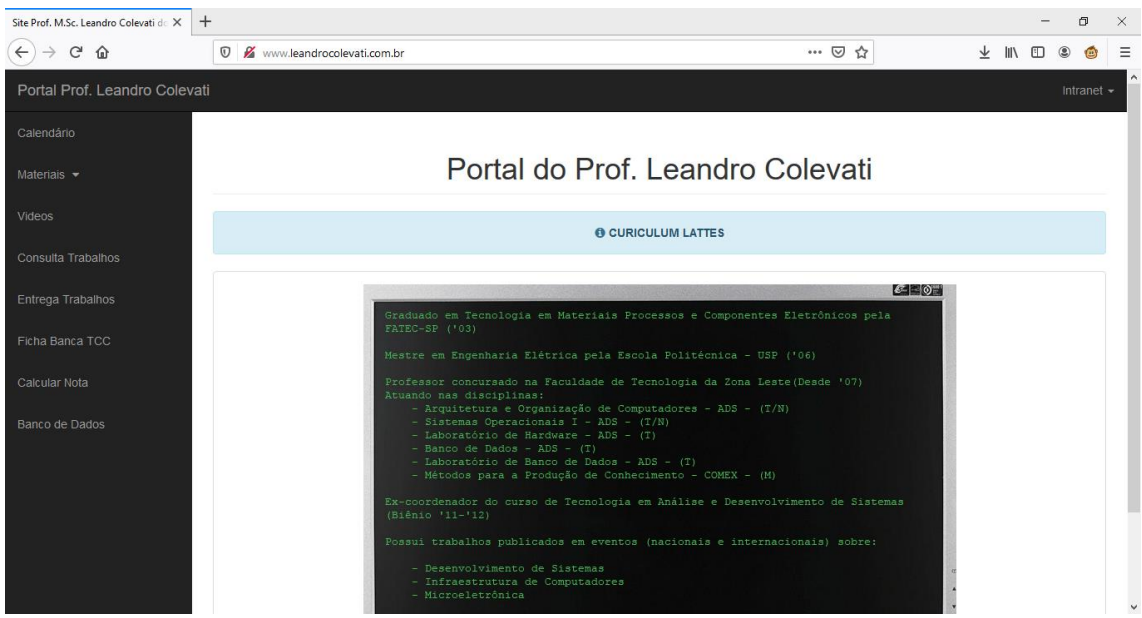

No menu à esquerda, escolher Entrega Trabalhos

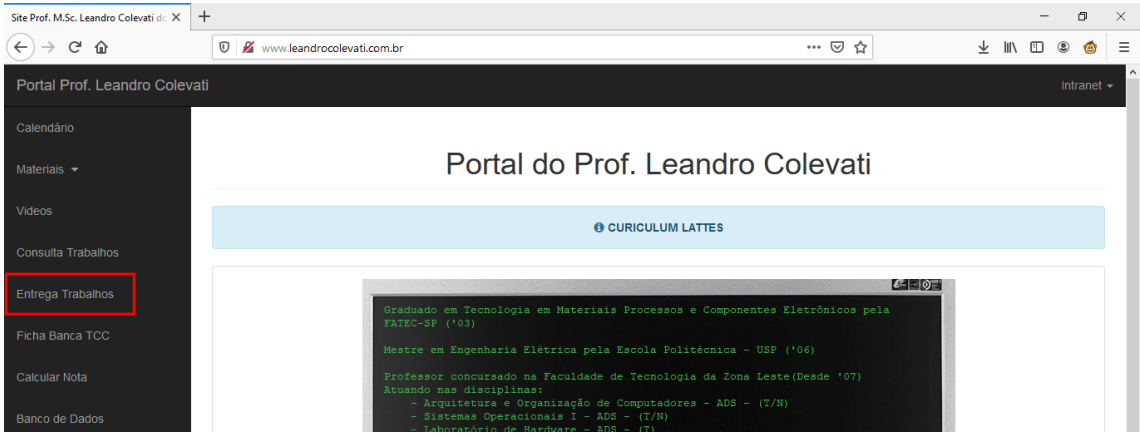

## Abrirá uma tela que solicita seu RA

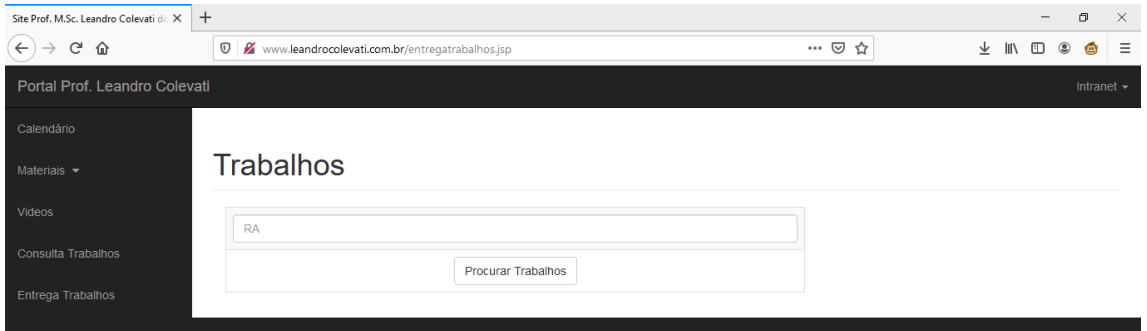

Ao digitar seu RA, estando no prazo para a submissão, os elementos para o envio do trabalho aparecerão

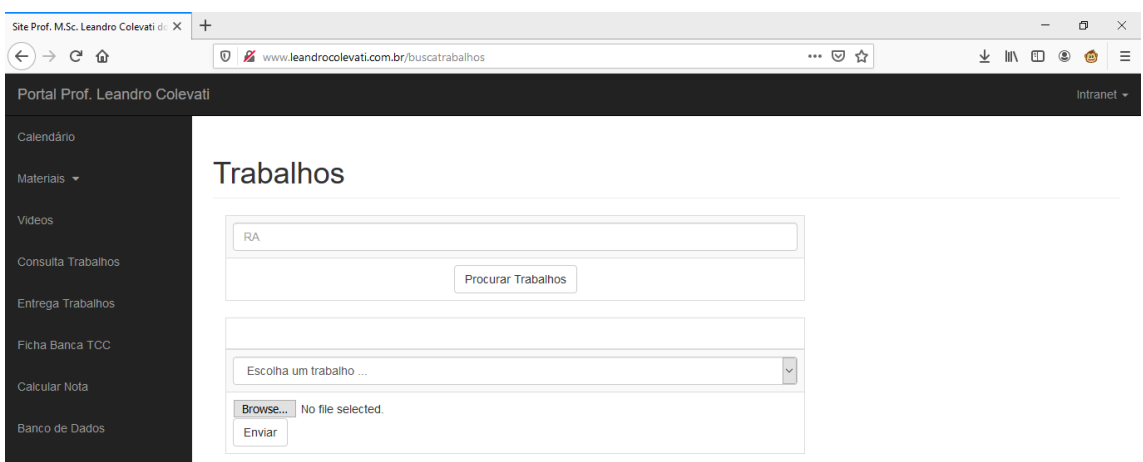

O envio deverá ser feito arquivo por arquivo, de acordo com o tipo de trabalho que se deseja enviar.

No combo "Selecione seu trabalho", escolha o trabalho que deseja submeter

No botão "Browse...", selecione o arquivo que deseja submeter

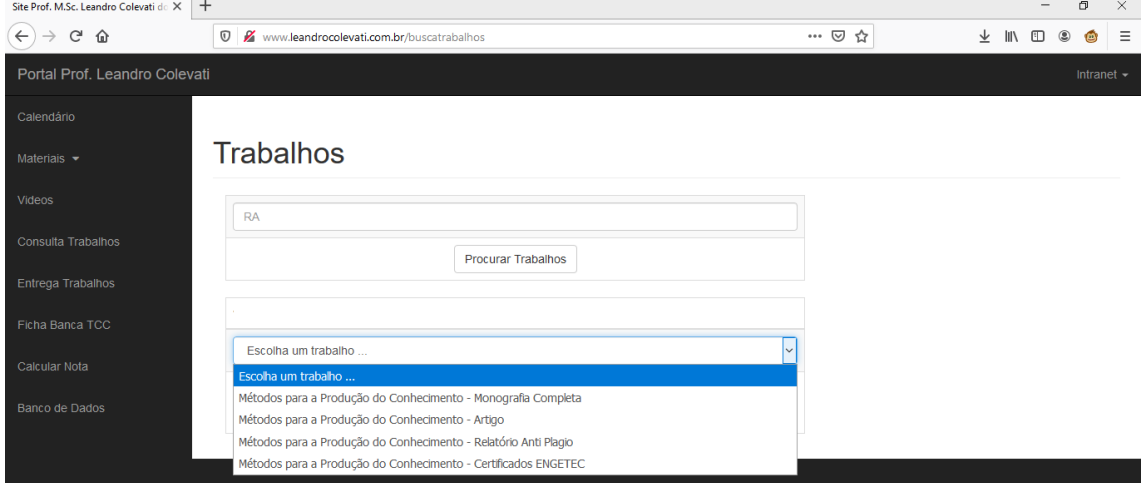

Antes de enviar, o site terá esse aspecto:

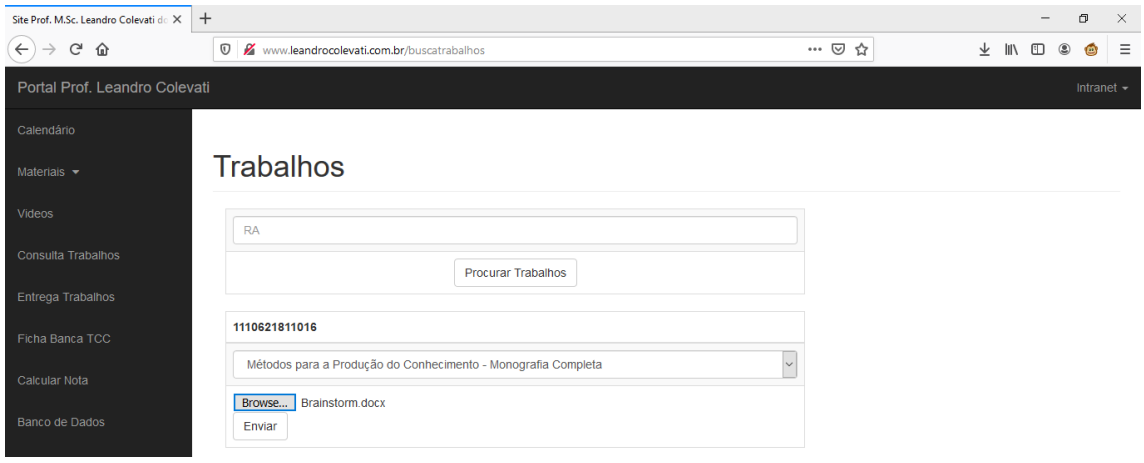

Clicar em enviar